【講座内容】発達障がい(知的障がいを伴わない)についての講座になります。

【対 象】①川崎市内在住・在勤の方 ②発達障がいに関心のある方(市外の方も可) 【費 用】無料

【応募方法】

①川崎市発達相談支援センターホームページの発達障がい応援キャラバン申込ページを 開きます。(QRコードからもお申し込みが可能です)

<http://www.aoitori-y.jp/kawasaki-sodanshien/caravan/> ②申込フォームに必要事項を入力し、送信ボタンを押してください。 ③登録したメールアドレスに申し込み完了メールが届きます。

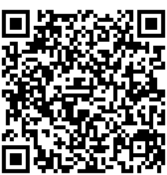

【参加にあたっての注意事項】

- ・申し込みが完了すると、自動的に申し込み完了メールが届きます。 完了メールが届かない場合には、迷惑メールボックスをご確認ください。 迷惑メールボックスにも届いていない場合には、メールアドレスの記入間違いの可能性が ありますので、再度ご登録をお願いいたします。
- ・講座1週間前、1日前にリマインダーとしてZoomの案内メールが届きます。
- ・個人情報は、本事業以外の目的には使用しません。
- ・Zoom操作に関するご質問には対応いたしかねますので、ご了承ください。
- ・講座終了後、アンケートのご回答をお願い申し上げます。

【Zoomウェビナーとは】

双方向でやり取りを行うZoomとは違い、Zoomウェビナーでは視聴者の方々の映像・音声は 流れません。

講師の方の映像だけを視聴できる、オンライン形式のセミナーとなります。

【Zoomの利用方法】

・ブラウザからも参加が可能ですが、快適な視聴のためにはインストールがおすすめです。

〈パソコンでの参加〉

- ①Zoomダウンロードセンター https://zoom.us/download にて
- 「ミーティング用Zoomクライアント」をダウンロード。
- ②ダウンロードファイルを開くとインストールが始まります。
- ③Zoomクラウドミーティングのウィンドウが表示されればインストール成功です。
- ④当日、入室時間になりましたら案内メールのリンクをクリックし、入室してください。

〈スマートフォン・タブレット等からの参加〉

- ①iPhoneやiPadはApp Storeから、Andoroidスマートフォンやタブレットは Google Playストアから「Zoom Cloud Meetings」というアプリをダウンロードします。 ※ AppleIDやGoogleアカウントの設定が必要です。
- ②当日、入室時間になりましたら案内メールのリンクをクリックし、入室してください。